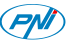

#### Használati útmutató **Videótérfigyelő kamera PNI IP2MP**

#### **1. BEVEZETÉS::**

Ez a kézikönyv csak egy gyors használati útmutató IP PNI kamerákhoz.

## **2. TERMÉK LEÍRÁSA:**

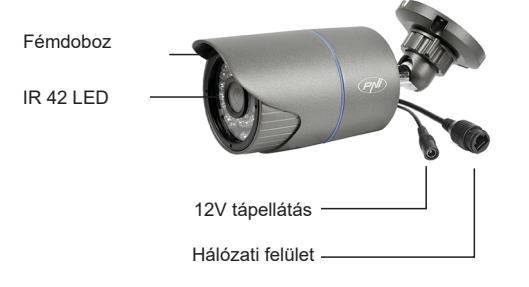

#### **3. KÉSZÜLÉK ELINDÍTÁSA ÉS IP KONFIGURÁCIÓ**

#### **3.1 Készülék elindítása**

MEGJEGYZÉS: Csak egy 12V 2A tápegységet használjanak vagy ehhez hasonlót.

Áramforrás és az internet csatlakozás után várjanak 50 másodpercet mielőtt használná a kamerát.Javasoljuk az alkatrészek használatát 8 oldalon leírtak alapján.

#### **3.2 IP konfigurálás**

[IP cím]: alapértelmezett 192.168.1.10 [Subnet Mask]: alapértelmezett 255.255.255.0 [Default Gateway]: alapértelmezett 192.168.1.1

Nyissák ki a csomagban levő CD-t és telepítse a General Device Manager szoftvert.

Kattintson "IP search". A képernyőn az összes IP online cím meg fognak jeleni a hálózatban.

## $\begin{array}{ll} \square\,41 & 10.10.48.160 \\ \square\,42 & 10.2.113.77 \\ \square\,43 & 10.10.48.24 \\ \square\,44 & 10.10.48.71 \\ \square\,45 & 192.168.01 \\ \square\,46 & 10.10.48.29 \\ \square\,47 & 10.10.48.117 \\ \square\,47 & 10.10.41.17 \\ \square\,48 & 10.10.41.17 \\ \square\,49 & 10.10.41.17 \\ \square\,40 & 10.1$ 00 3e 0b d0 8b 35 1e4<br>00 3e 0b 05 16 3b 9/25<br>00 3e 0b 05 16 3b 9/25<br>00 3e 0b 07 0a 5c 7eat<br>6c 5d b9 8b a6 37 7eat<br>00 3e 0b 05 b7 3f a79 TCPPort 345 Quality 234715c9c5954d6 00:3e:0b:07:08:e4 #f

#### 1 Válasszon ki egy IP címet

Kiválasztott IP cím és más paraméterek a képernyő jobb oldalán található meg.Ha meg akarja változtatni a paraméterek konfigurációját kattintson a "Modify" gombra, hogy lementse. MEGJEGYZÉS: Videókamera ugyanabban a hálózatban kell legyen mint a router. Kattintson "Same to PC" gombra, ahhoz, hogy importálja a PC összes hálózati paramétereit (Subnet Mask és Gateway).

1.  $3.$  3.  $5.$  7.

# **4. KAMERA HOZZÁFÉRÉSE:**

**4.1 Internet Explorer keresztül:** Nyissa meg az Internet Explorert,í rja be az IP címet a browserbe következő formában: http://192.168.1.10

 Írja be a felhasználónevet és a jelszót Alapértelmezett értékek:

- felhasználónév: admin
- jelszó:hadja kitöltetlenül

Ajánljuk, hogy cserélje ki a jelszót az első bejelentkezéskor a rendszerbe Bejelentkezés után lépjen be a Stream menübe, hogy beállítsa

fő és másodlagos videófolyamatot.

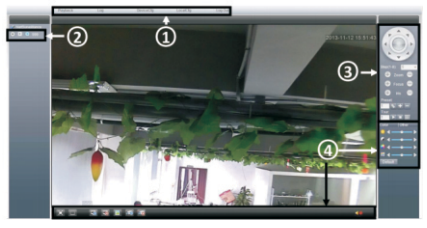

### 2 4 Streamválasztás Menüelemek

MEGJEGYZÉS: Hogy Internet Explorer keresztül férjen hozzá fel kell telepítse az ActiveX plug-in-t. Állítsa be a browser biztonsági szintiét :

[Internet options] - [Security] - [Custom level] -> [ActiveX] kattintson Enable az összes lehetőséghez). Fel tudja telepíteni a plug-in-tl a csomagban levő CD-ről is. Lépjen be [Software]-[IEActive].

#### **4.2CMS szoftveren keresztül**

A csomagban levő CD-ről telepítse a management szoftvert (General CMS):

Alapértelmezett értékek a bejelentkezéshez: -Felhasználónév: super

- Jelszó:hadja kitöltetlenül

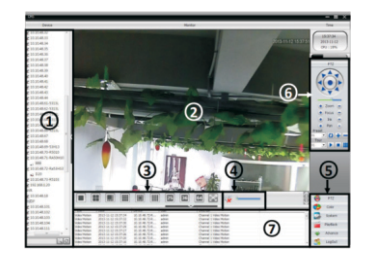

c. Lépjen be a [Main menu] ->[System] - >[Device Manager] , hogy hozzáadjon egy kamerát.

A CMS szoftver használati útmutató megtalálják a csomagban.

#### **4.3 Okostelefonról való hozzáférés:**

Kompatibilis hálózat: WiFi, 3G Operációs rendszer: Android, iOS Szoftver:vMEyeCloud

Nyissa meg a vMEye alkalmazást. Ahhoz, hogy hozzáadjon egy kamerát az alkalmazásba válassza ki a "By Device" lehetőséget.Majd kattintson az "Add" gombra, hogy manuálisan hozzáadja a kamerát vagy "Search" automatikusan hozzáadja a kamerát hálózati keresésben.<br>Megiegyzés: Az Megjegyzés: Az alkalmazások

használati útmutatóját megkapja a csomagban levő CD-n.

## **5.Ajánlott tartózékok:**

- **PNI ST10A 12V 10A** kapcsoló üzemű tápegység biztonsági rendszereknek

- **PNI ST20A 12V 20A** kapcsoló üzemű tápegység biztonsági rendszereknek

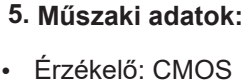

- IR-CUT filter
- · Felbontás 1080P / 2.0 MP
- Videórendszer PAL
- Videótömörités H.264
- Lencsék 3.6mm
- $\cdot$  IR LED 42 darab
- IRtávolsági világítás: 50 m
- Támogatott felügyeleti eszközök: iPhone, Android
- Kompatibilis protokol ONVIF 2.4
- Etherne rést 10 / 100 Mbps
- Támogatott funkció iCloud (P2P)
- Kompatibilis: Internet Explorer
- · Védettség IP66
- Üzemi hőmérséklet  $-26^{\circ}$ C ~  $+60^{\circ}$ C  $\cdot$ Páratartalom <95%

1 Főmenü

3 PTZ kontrol menü

2.